## Davek na finančne storitve

Zadnja sprememba 23/12/2020 9:47 am CET

Obračun Davka na finančne storitve naredimo v Dvostavnem knjigovodstvu na

Pripomočkih – Davek na Finančne storitve.

Ko zaženemo obdelavo se nam odpre okno:

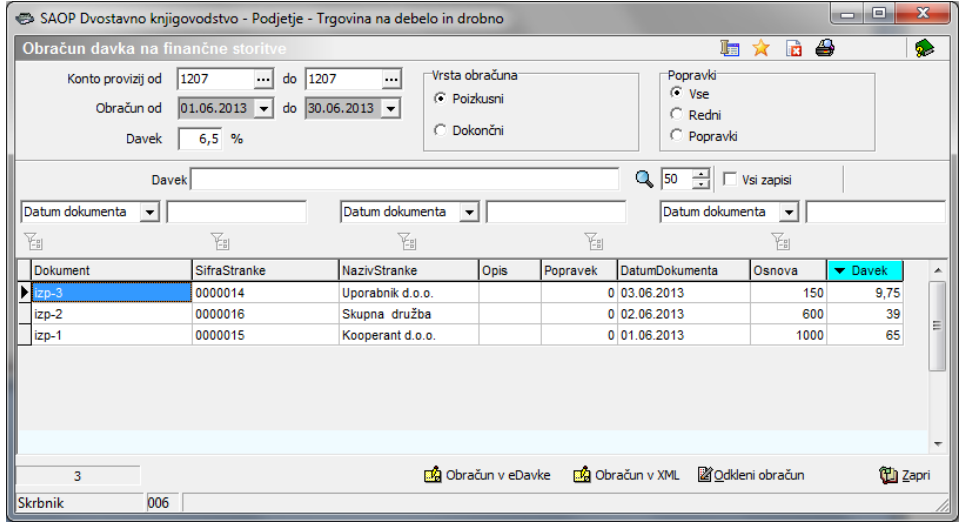

Kot smo obveščali preko e-novic je v programu obračun DFS narejen tako, da vzame plačila knjižena na določen konto, konto na katerem so knjižena le plačila provizij.

- **Konto provizij od …do** : vpišemo od do katerega konta bomo pripravljali podatke
- **Obračun od … do** : vpišemo obdobje za katero pripravljamo obračun DFS
- **Davek**: vpisan je odstotek 6,5%
- **Vrsta obračuna**: označimo ali delamo poizkusni ali dokončni obračun
- **Popravki**: izberemo med VSE progman nam prikaže podatke za redni obračun (glede na obdobje) in tudi popravke ki se nanašajo na preteklo obdobje; REDNI – prikaže le plačila za obdobje za katero pripravljamo obračun; POPRAVKI – prikaže nam le popravke.
- **Obračun v eDavke** pripravi nam datoteko xml in se poveže na spletno stran eDavkov. (označiti moramo da gre za dokončni obračun).
- **Obračun v XML** na izbrano področje nam pripravixml datoteko, ki jo lahko kasneje uvozimo v eDavke.
- **Odkleni obračun** če smo naredili dokončni obračun, ga lahko s klikom na gumb

Odkleni obračun odklenemo. Odklepamo obračun ki se nanaša na obdobje ki je

 $\begin{array}{c|c|c|c|c} \hline \multicolumn{3}{|c|}{-} & \multicolumn{3}{|c|}{\mathbf{X}} \\\hline \multicolumn{3}{|c|}{-} & \multicolumn{3}{|c|}{-} & \multicolumn{3}{|c|}{\mathbf{X}} \\\hline \multicolumn{3}{|c|}{-} & \multicolumn{3}{|c|}{-} & \multicolumn{3}{|c|}{-} & \multicolumn{3}{|c|}{-} \end{array}$ SAOP Dvostavno knjigovodstvo - Podjetje - Trgovina na debelo in drobno Obračun davka na finanč la X di O  $\overline{\bullet}$ Konto provizij od 1207  $\boxed{...}$  do  $\boxed{1207}$ -<br>Vrsta obračuna Popravki  $\overline{\phantom{a}}$  $C$  Vse  $\widehat{\bullet}$  Poizkusni Obračun od  $\boxed{01.06.2013 \rightarrow}$  do  $\boxed{30.06.2013 \rightarrow}$  $\overline{\bigcirc}$  Redni O Dokončni  $\bigcirc$  Popravki  $6,5$  % Davek |  $\overline{\phantom{a}}$   $\overline{\phantom{a}}$   $\overline{\$ Davek Datum dokumenta v  $\boxed{\text{Datum dokumenta} \quad \boxed{\blacktriangledown}}$  $\fbox{\parbox{1.5cm} {\begin{tabular}{|l|l|} \hline {\bf{Datum dokumenta}} & $\bullet$ \\\hline \end{tabular} } }$  $\overline{\mathcal{K}}_n$  $\mathbb{F}_{\mathbb{H}}$ ¥, Ŧ Ŧ SifraStranke Dokument NazivStranke Popravek DatumDokumenta Opis Osnova Ŀ  $\sqrt{12p-3}$ 0000014 Uporabnik d.o.o. 0 03.06.2013 150  $\frac{1}{\frac{1}{2}z-2}$ 0000016 Skupna družba 0 02.06.2013 600 0000015 Kooperant d.o.o.  $0$  01.06.2013 1000  $\leftarrow \Box$ þ [8] Obračun v eDavke [8] Obračun v XML | 22 Odkleni obračun  $\overline{\mathbf{3}}$ (T) Zapri Skrbnik 006

izbrano - se pravi vpisano v polju Obračun od do.